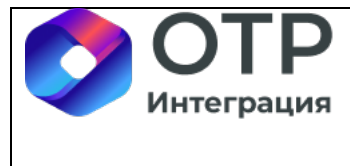

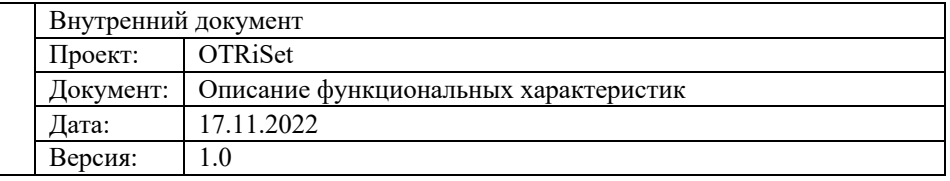

# **OTRiSet**

# **Описание функциональных характеристик**

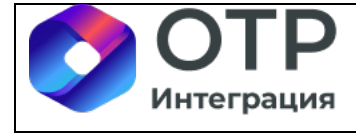

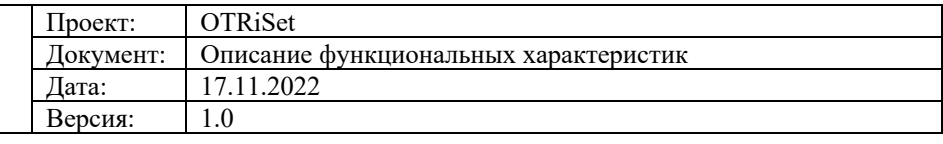

## Содержание

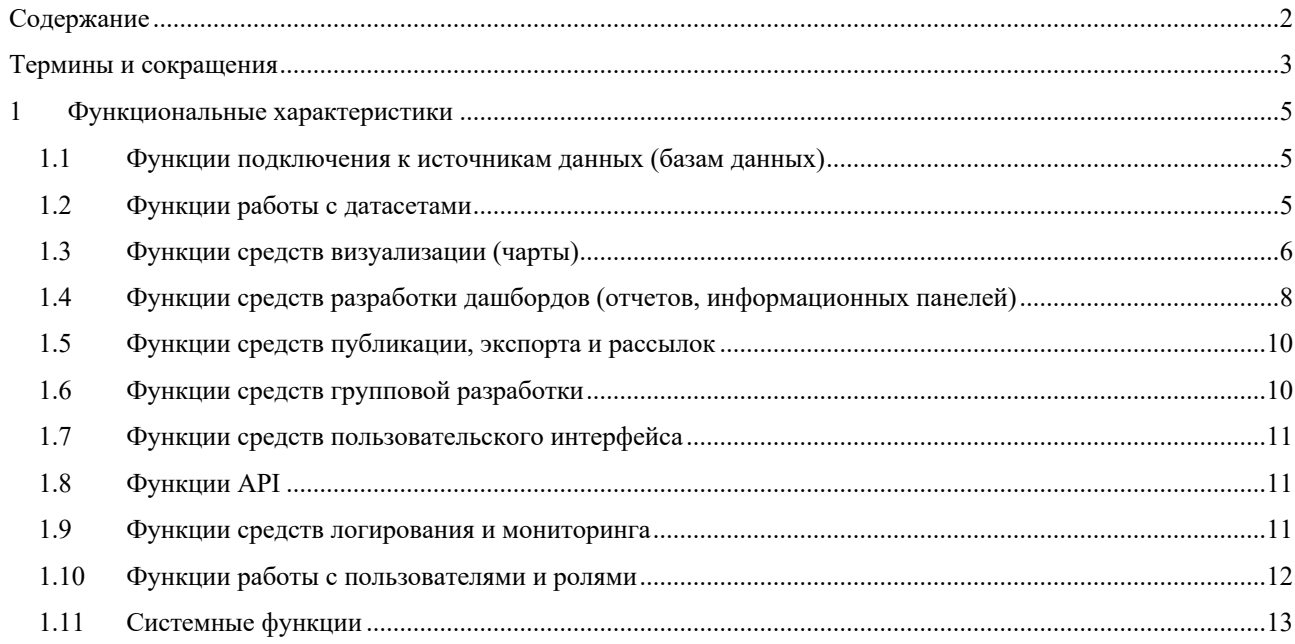

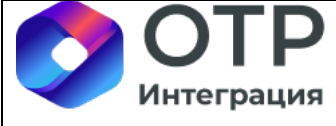

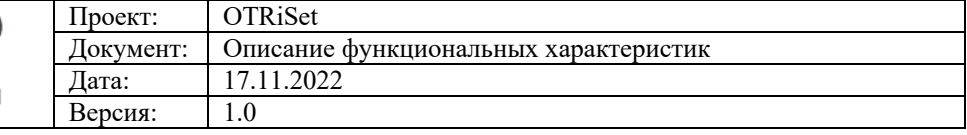

# Термины и сокращения

## Таблица 1 - Список терминов и сокращений

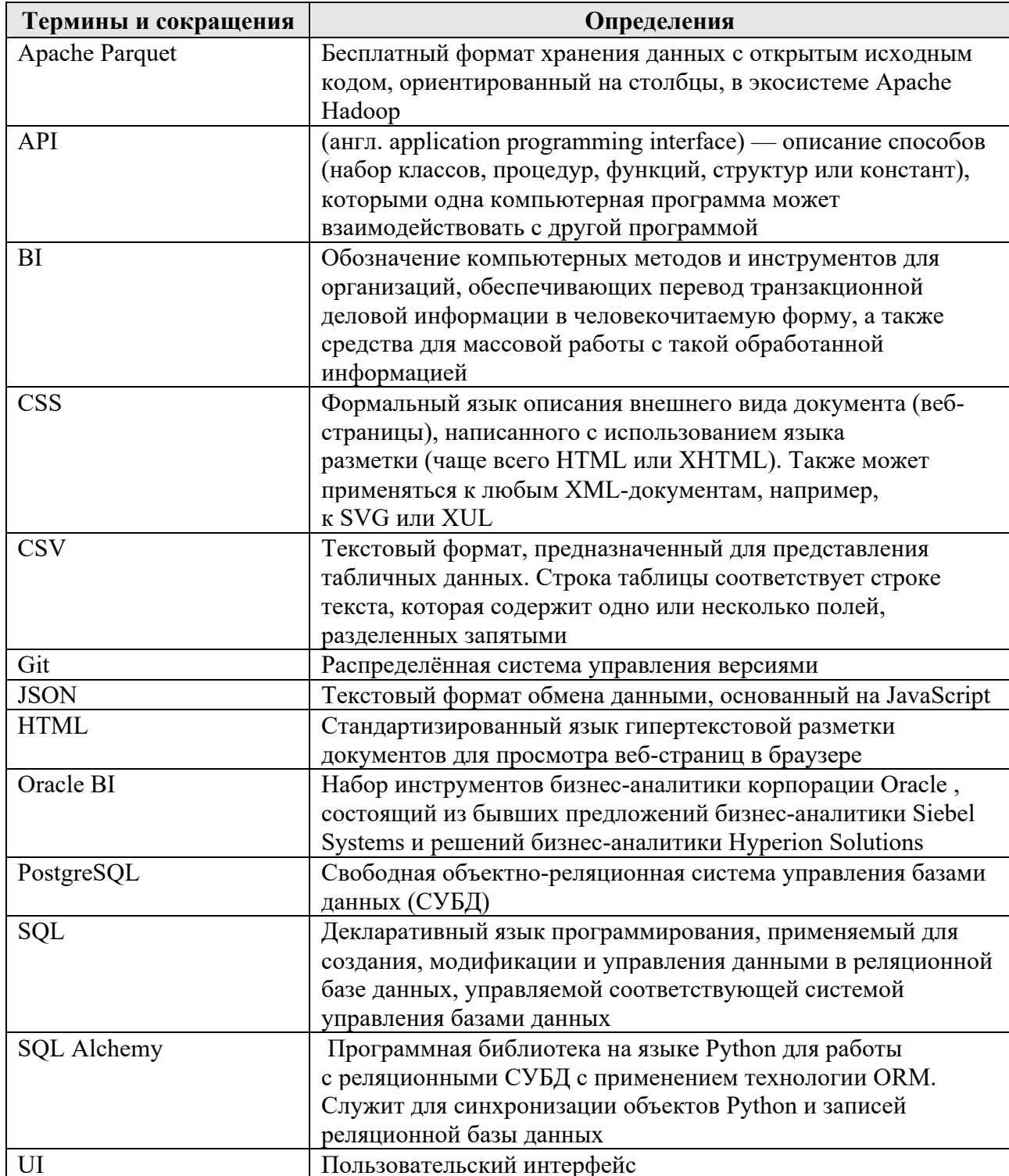

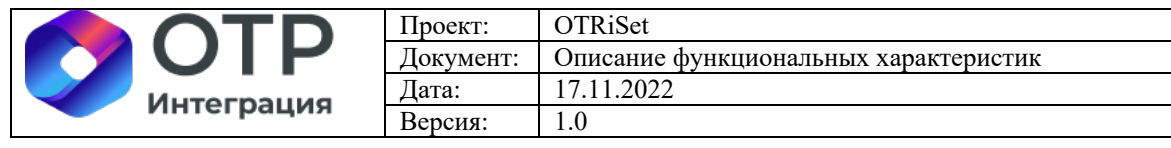

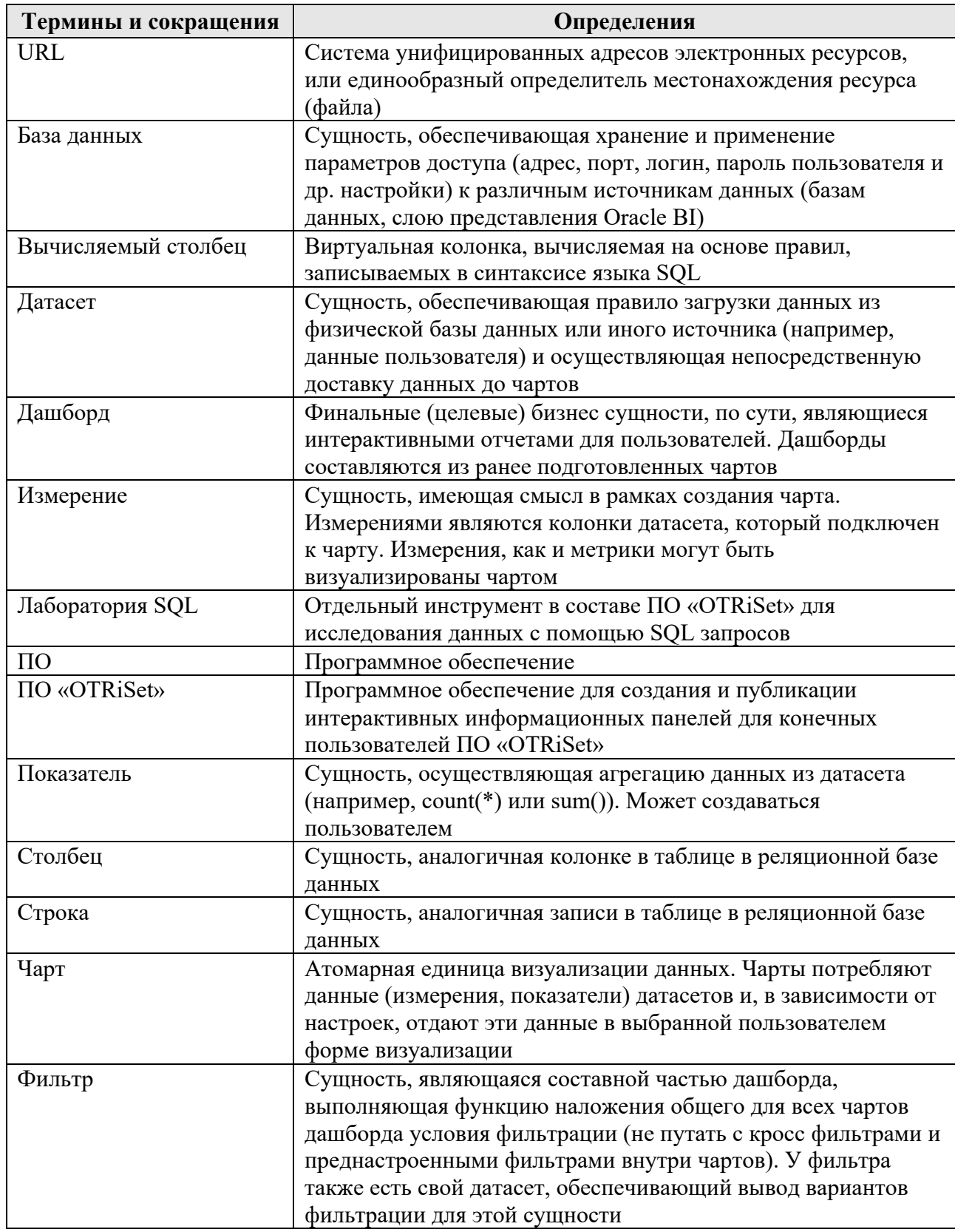

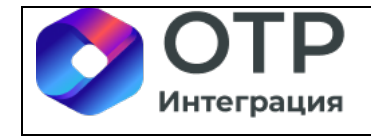

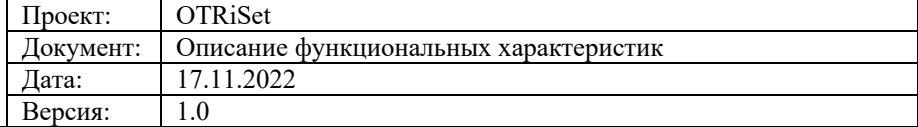

## 1 Функциональные характеристики

ПО «OTRiSet» обеспечивает выполнение функций, перечисленных в разделах  $1.1 - 1.10$  настоящего документа.

### 1.1 Функции подключения к источникам данных (базам данных)

База данных понимается как сущность, обеспечивающая хранение и применение параметров доступа (адрес, порт, логин, пароль пользователя и др. настройки) к различным источникам данных (базам данных, слою представления Oracle BI). В ПО «OTRiSet» реализованы следующие функции подключения к источникам данных:

- а. Подключение источников баз данных двумя способами:
	- Базовым способом с указанием данных подключения для СУБД PostgreSQL или иных СУБД, использующих PostgreSQL в качестве ядра БД;
	- Универсальным способом через работу с SQLAlchemy (подключение к СУБД Oracle 1299).
- b. Подключение источников данных со слоя представления Oracle BI;
- с. Подключение пользовательских источников данных (self-service):
	- $\bullet$  Excel;
	- $\bullet$  CSV (текст);
	- $\bullet$  JSON (текст);
	- Колоночный (columnare) файл (файл с колоночным форматом представления данных внутри, например, Apache Parquet);
- d. Подключение источников данных веб-служб.

### 1.2 Функции работы с датасетами

Датасет понимается как сущность, обеспечивающая правило загрузки данных из физической базы данных или иного источника (например, данные пользователя) и осуществляющая непосредственную доставку данных до чартов. В ПО «OTRiSet» реализованы следующие функции работы с датасетами:

- а. Создание физического датасета подключение к таблице или представлению в базе данных (источнике данных, подключение к которому настроено в OTRiSet);
- b. Создание виртуального датасета получение данных **ИЗ** разных таблиц/представлений одного источника данных (базы данных) с использованием языка запросов SQL и с использованием шаблонов. OTRiSet позволяет создавать любые сложные датасеты путем написания запросов как

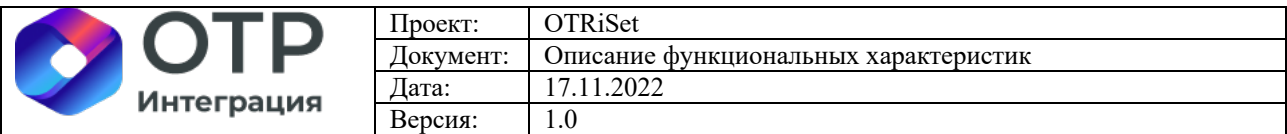

на языке SOL, так и на иных языках, если источник данных (база данных) имеет такие особенности. В частности, при подключении к слою представлений в Oracle BI SOL лаборатория OTRiSet обеспечивает прозрачное проксирование запросов к слою представлений Oracle BI и получение релевантных ответов. Также возможно применение Jinja шаблонов на основе json формата (подробную информацию о Jinja можно получить по ссылке: https://jinja.palletsprojects.com/en/2.11.x/).

- с. Создание в любом типе датасета вычисляемых (calculated) колонок. В созданном датасете можно сформировать вычисляемые колонки, используя SOL синтаксис для реализации логики любой сложности.
- d. Возможность использования настраиваемых пользователем показателей (метрик) (например, агрегаты: COUNT(\*), SUM, MIN, MAX и т.п.);
- е. Возможность настройки прав доступа на основании ролевой модели (настройка прав как для роли(ей), так и для отдельных пользователей):
	- На чтение данных датасета;
	- На редактирование датасета;
	- На доступ к колонкам датасета;
	- На доступ к записям датасета (фильтрация на уровне записей, в том числе с использованием шаблонов);
- f. Настройка параметров кэширования данных (результатов SQL запроса);
- g. Возможность настройки датасета: обращение к разным источникам в зависимости от параметров фильтрации.

#### 1.3 Функции средств визуализации (чарты)

Чарт – это атомарная единица визуализации данных. Чарты потребляют данные (измерения, показатели) датасетов и, в зависимости от настроек, отдают эти данные в выбранной пользователем форме визуализации. В ПО «OTRiSet» реализованы следующие функции работы с датасетами:

- а. Создание чарта (виджета), наличие следующих типов визуализации:
	- Таблицы, сводные таблицы;
	- Иерархические, раскрывающиеся таблицы;
	- Карта России с актуальными границами регионов;
	- Диаграммы различных видов;
	- Графики, в т.ч. с возможностью нанесения нескольких графиков на один чарт;
	- Отображение произвольного содержимого, реализованного  $\mathbf c$ использованием языка разметки HTML:
- **b.** Настройка чарта:

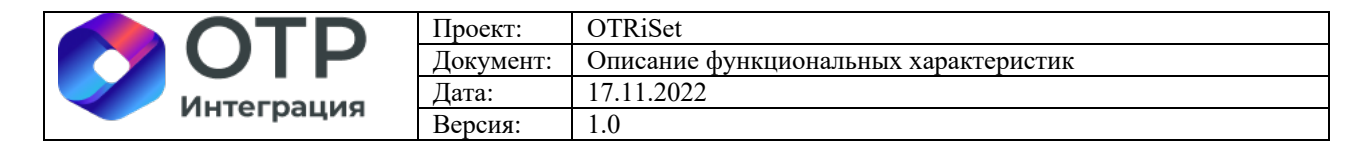

- Установка датасета для чарта;
- Автоматическое подтягивание из датасета показателей (метрик) и колонок (столбцов);
- Возможность перемещения в столбцы чарта всех колонок датасетов;
- Настройка данных чарта:
	- 1. Датасет (источник данных);
	- 2. Показатели (метрики) автоматически подтягиваются из датасета;
	- 3. Столбцы автоматически подтягиваются из датасета;
	- 4. Закладка «Данные», где можно настроить:
		- a. Тип визуализации;
		- b. Ограничения на столбец с датой/временем (если такой столбец есть в датасете);
		- c. Режим запроса: агрегат или необработанные записи (вывод данных «AS-IS»)
		- d. Измерения (размеры) выбираются из списка столбцов в левой части окна редактирования чарта;
		- e. Показатели (метрики) выбираются из списка показателей в левой части окна редактирования чарта;
		- f. Процентные показатели (метрики) выбираются из списка показателей в левой части окна редактирования чарта;
		- g. Фильтры преднастроенные фильтры на столбцы датасета (эти фильтры статические и не имеют ничего общего с фильтрами пользователя, которые создаются на этапе создания дашборда);
		- h. Сортировки;
		- i. Итоги/подитоги (вычислять или нет);
		- j. Лимит по количеству записей, выводимых на экран;
		- k. Включение перекрестных фильтров;
	- 5. Закладка «Настройки» («Customize»), где можно настроить:
		- a. Формат отображения даты и времени;
		- b. Количество записей на странице (настройка пагинации на UI);
		- c. Отображение/скрытие поля для поиска значений в данных чарта;
		- d. Различные варианты выравнивания данных в полях, их цветовая подсветка (в зависимости от значений), наложение инфографики в ячейки с данными;

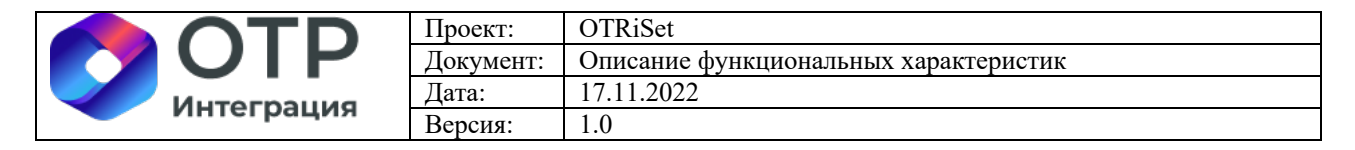

- e. Настройки свойств каждого поля в чарте (длина, выравнивание и пр.).
- c. Возможность пользователя сохранить настройки чарта;
- d. Возможность настройки прав доступа на основании ролевой модели (настройка прав как для роли(ей), так и для отдельных пользователей):
	- На просмотр чарта;
	- На редактирование чарта;
- e. Копирование содержимого ячейки в буфер обмена по сочетанию клавиш «CTRL-C» в чарте типа «таблица»;
- f. Наличие механизма добавления новых (разработанных независимыми разработчиками) чартов;
- g. Обеспечение возможности data lineage от поля на чарте (диаграмме) до столбца(ов) в таблице источника данных;
- h. Управление параметрами автообновления (кэширования) содержимого чарта;

## **1.4 Функции средств разработки дашбордов (отчетов, информационных панелей)**

Сущности «Дашборды» – это финальные (целевые) бизнес сущности, по сути, являющиеся интерактивными отчетами для пользователей. Дашборды составляются из ранее подготовленных чартов. В ПО «OTRiSet» реализованы следующие функции средств разработки дашбордов:

- a. Создание дашборда, в том числе путем копирования, ранее существующего;
	- Наличие визуального инструмента для создания дашборда конструктора с элементами работы в парадигме low-code (формирование наполнения дашборда готовыми чартами (диаграммами)).
- b. Настройка схемы дашборда, возможность использования следующих статических элементов разметки:
	- Вкладки;
	- Столбцы (вертикальные панели);
	- Строки (горизонтальные панели);
	- Текстовые заголовки;
	- Блоки с возможностью указания html кода;
	- Разделители.
- c. Настройка фильтров дашборда. Фильтр представляет собой сущность, являющуюся составной частью дашборда, выполняющую функцию наложения общего для всех чартов дашборда условия фильтрации (не путать

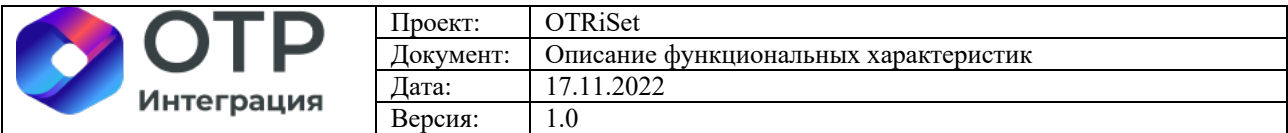

с кросс фильтрами и преднастроенными фильтрами внутри чартов). У фильтра также есть свой датасет, обеспечивающий вывод вариантов фильтрации для этой сущности. После размещения на дашборде всех необходимых чартов, формирования внешнего вида дашборда можно добавлять и настраивать общие фильтра дашборда, которые могут применяться к одному или нескольким чартам в нем. Помимо различных настроек поведения фильтра можно указать зависимость одного фильтра от других (одного или нескольких). При настройке такой зависимости значения (варианты выбора) фильтра будут зависеть от значений, выбранных в фильтрах, от которых он зависим. В дополнение к общим фильтрам в OTRiSet в рамках дашборда можно настроить взаимную фильтрацию чартов в нем. После такой настройки чарт будет позволять накладывать фильтры при нажатии на его составные части. Настройка предполагает выполнение следующих операций:

- Установка (связи) между фильтром и датасетом, содержащем значения фильтра;
- Добавление и настройка общих фильтров дашборда, которые применяются для одного или нескольких чартов на дашборде;
- Установка общих настроек фильтра и зоны его применения (области действия);
- Настройка зависимостей одного фильтра от другого (фильтрация значений в одном фильтре в зависимости от выбранных значений в другом фильтре);
- Настройка взаимной фильтрации чартов в рамках дашборда (кроссфильтрация);
- Масштабирование колонки с фильтрами на любую ширину;
- Наличие фильтров по дате с возможностями выбора даты, периода;
- Возможность задания выбранных опций фильтров параметрами URL (подтягивание значений фильтров из URL в UI блок дашборда с фильтрами и т.п.);
- Возможность использования значений по умолчанию;
- Настройка прав доступа к фильтрам дашборда через настройку связанного с ним датасета.
- d. Настройка содержимого дашборда:
	- Добавление на дашборды новых чартов или выбор из ранее созданных;
	- Добавление элементов переключения между дашбордами (представлениями);

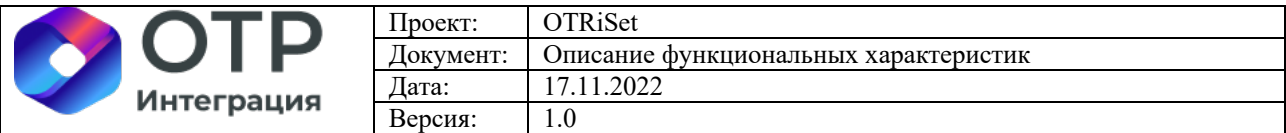

- e. Возможность работы с раскрывающими списками (drill-down) с возможностью передачи значений нескольких столбцов;
- f. Возможность передачи событий между дашбордами (фильтрация таблицы, и смежных дашбордов по значению при нажатии на конкретный столбец в диаграмме);
- g. Наличие средств кастомизации внешнего вида дашборда и/или его составляющих (чартов) путем наложения стилей в формате CSS;
- h. Возможность настройки прав доступа на основании ролевой модели (настройка прав как для роли(ей), так и для отдельных пользователей):
	- На просмотр дашборда;
	- На редактирование дашборда.
- i. Управление параметрами автообновления (кэширования) содержимого дашборда.

## **1.5 Функции средств публикации, экспорта и рассылок**

Публикация дашбордов – это комплексный процесс, который состоит из назначения прав доступа к дашборду и/или отдельным чартам в нем для ролей и/или определенных пользователей. В OTRiSet реализованы следующие функции средств публикации, экспорта и рассылок:

- a. Наличие возможности публикация данных дашбордов посредством встраиваемого html кода (через iFrame);
- b. Настройка рассылки дашборда или чарта по электронной почте по событию или по расписанию в виде:
	- Изображения для дашборда и чарта;
	- В текстовом формате (csv) для чарта.

Принцип рассылки оповещений состоит в том, что периодически запускается SQL запрос к таблицам базы данных, его результат сравнивается с заданным условием, и в случае результата сравнения = «ПРАВДА» дашборд или чарт (или данных чарта в формате csv) отправляются в виде вложения по электронной почте.

- c. Получение данных дашборда (отчета) с фильтрацией посредством обращения через API;
- d. Наличие возможности экспорта данных чарта, дашборда в виде изображения, PDF, текстового формата (csv).

## **1.6 Функции средств групповой разработки**

В ПО «OTRiSet» реализованы следующие функции средств групповой разработки:

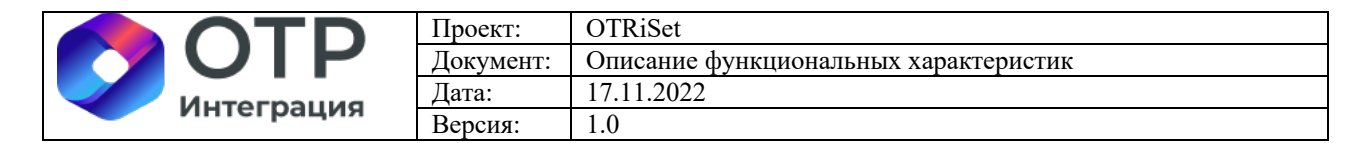

- a. Наличие средств интеграции с распределённой системой управления версиями GIT. BI-разработчики на DEV-контуре разработки имеют возможность работать в команде, осуществляя синхронизацию с проектами в Git.
- b. Экспорт и импорт сущностей (дашборды, чарты, датасеты и пр.) в/из GIT.

#### **1.7 Функции средств пользовательского интерфейса**

В ПО «OTRiSet» реализованы следующие функции средств пользовательского интерфейса:

- a. Наличие локализации интерфейса пользователя на русский язык;
- b. Наличие возможности добавления логотипов заказчика в интерфейс пользователя.

#### **1.8 Функции API**

В ПО «OTRiSet» реализованы следующие функции API:

- a. Наличие встроенного REST API для управления бизнес-сущностями OTRiSet;
- b. Наличие средства вызова методов API через визуальный интерфейс (Swagger). Через меню «Swagger UI» в OTRiSet можно перейти в интерактивный swagger-просмотрщик текущих методов API, а также выполнить реальные запросы к ним через интерфейс пользователя.

#### **1.9 Функции средств логирования и мониторинга**

В ПО «OTRiSet» реализованы следующие функции API:

- a. Наличие метаданных и возможность выгрузить из БД следующей информации:
	- списки пользователей, роли, права доступа;
	- перечень всех отчетов;
	- связь атрибутов отчета с таблицами БД;
	- SQL-запросы отчетов;
	- использование отчетов пользователями;
	- время построения отчета;
	- параметры вызова отчета.

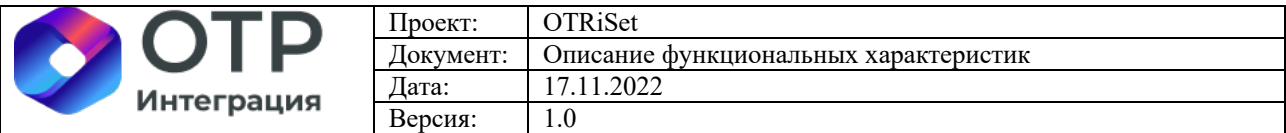

- b. Наличие средства мониторинга технических метрик (нагрузка и иные метрики) BI-сервера с возможностью собирать параметры по API или в иной форме по протоколу HTTP/HTTPS;
- c. Наличие в интерфейсе пользователя раздела с отображением истории действий пользователей с наличием фильтров и поисков. В списке действий можно осуществлять поиск и фильтрацию необходимых данных по следующим параметрам:
	- пользователь;
	- действия;
	- dashboard ID;
	- slice ID:
	- JSON;
	- DTTM;
	- Duration MS:
	- Referrer.

### **1.10 Функции работы с пользователями и ролями**

В ПО «OTRiSet» реализованы следующие функции работы с пользователями ии ролями:

a. Наличие в интерфейсе пользователя средств настройки ролей;

Для удобства назначения прав доступа пользователей к различным объектам механизм ролевого доступа. В OTRiSet имеются следующие преднастроенные роли:

**Admin** (У администраторов есть все возможные права, включая предоставление или отзыв прав у других пользователей и изменение чужих дасетов, чартов и информационных панелей - дашбордов); **Alpha** (Альфа-пользователи имеют доступ ко всем источникам данных, но не могут предоставлять или отзывать доступ другим пользователям. Они также ограничены в изменении объектов, которыми они владеют. Пользователи Alpha могут добавлять и изменять источники данных);

**Gamma** (Пользователи Gamma имеют ограниченный доступ. Они могут потреблять только данные, поступающие из источников данных, к которым им предоставлен доступ через другую дополнительную роль. У них есть доступ только для просмотра чартов и информационных панелей, созданных из источников данных, к которым у них есть доступ. Пользователи Gamma не могут изменять или добавлять источники данных. Эта роль создана для

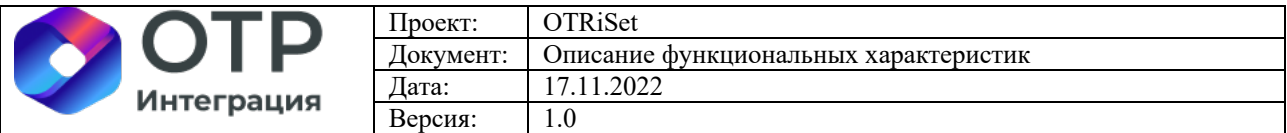

потребителя контента, хотя и имеющего возможность создавать информационные панели - дашборды);

Sql lab (Роль sql lab предоставляет доступ к SQL лаборатории); Public - универсальная, подлежащая дополнительной настройке через конфигурационные файлы, роль. Чтобы предоставить пользователям, выполнившим вход, доступ к некоторым функциям OTRiSet, можно использовать параметр конфигурации PUBLIC ROLE LIKE и назначить его другой роли, чьи разрешения вы хотите передать этой роли. Например, установив PUBLIC ROLE LIKE = "Gamma" в файле superset config.py, вы предоставляете общедоступной роли тот же набор разрешений, что и для роли Gamma. Это полезно, если вы хотите разрешить анонимным пользователям просматривать информационные панели. Явное предоставление для определенных наборов данных по-прежнему требуется, а это означает, что вам нужно отредактировать роль Public и добавить общедоступные источники данных в роль вручную.). Сами роли представляют собой набор прав, который можно сформировать вручную, зайдя через меню «Настройки\Список ролей».

- b. Наличие в интерфейсе пользователя средств ведения пользователей и назначения им ролей;
- с. Наличие в интерфейсе пользователя средств просмотра профиля пользователя;
- d. Наличие в интерфейсе пользователя средств редактирования данных пользователя.

## 1.11 Системные функции

В ПО «OTRiSet» реализованы следующие системные функции:

а. Настройка отключения SQL-запросов по тайм-ауту.